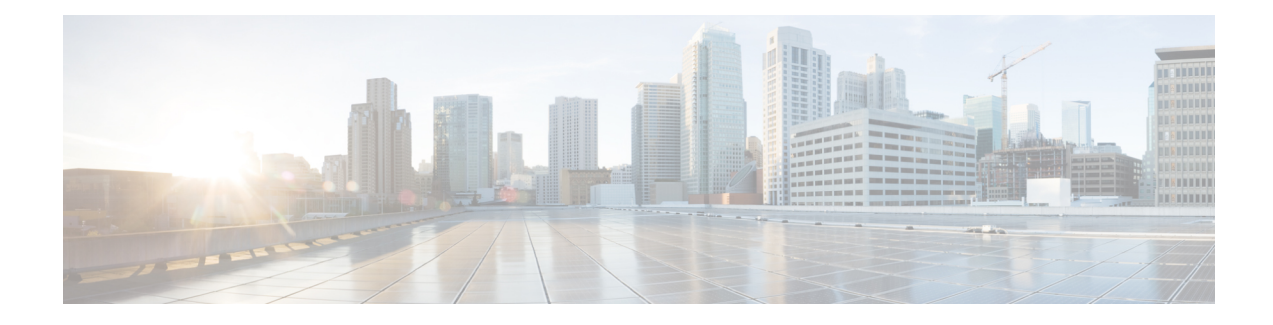

## **Configuring Secure Shell**

The Secure Shell (SSH) feature is an application and a protocol that provides a secure replacement to the Berkeley r-tools. The protocol secures sessions using standard cryptographic mechanisms, and the application can be used similarly to the Berkeley rexec and rsh tools. Two versions of SSH are available: SSH Version 1 andSSH Version 2. Unless otherwise noted, the term "SSH" denotes "SSH Version 1" only.For information about SSH Version 2, see the " Secure Shell Version 2 Support" feature module.

- Finding Feature [Information,](#page-0-0) page 1
- [Prerequisites](#page-0-1) for Configuring SSH, page 1
- Restrictions for [Configuring](#page-1-0) SSH, page 2
- [Information](#page-1-1) About Secure Shell (SSH), page 2
- How to [Configure](#page-3-0) SSH, page 4
- [Configuration](#page-5-0) Examples for SSH, page 6
- Additional [References,](#page-10-0) page 11
- Feature Information for [Configuring](#page-11-0) Secure Shell, page 12

## <span id="page-0-1"></span><span id="page-0-0"></span>**Finding Feature Information**

Your software release may not support all the features documented in this module. For the latest caveats and feature information, see Bug [Search](https://tools.cisco.com/bugsearch/search) Tool and the release notes for your platform and software release. To find information about the features documented in this module, and to see a list of the releases in which each feature is supported, see the feature information table at the end of this module.

Use Cisco Feature Navigator to find information about platform support and Cisco software image support. To access Cisco Feature Navigator, go to [www.cisco.com/go/cfn.](http://www.cisco.com/go/cfn) An account on Cisco.com is not required.

# **Prerequisites for Configuring SSH**

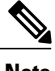

**Note** Unless otherwise noted, the term "SSH" denotes "SSH Version 1" only.

- Download the required image on the device. The Secure Shell (SSH) server requires an IPsec (Data Encryption Standard [DES] or 3DES) encryption software image; the SSH client requires an IPsec (DES or 3DES) encryption software image.) For information about downloading a software image, see the *Loading and Managing System Images Configuration Guide*.
- Configure a hostname and host domain for your device by using the **hostname** and **ip domain-name** commands in global configuration mode.
- Generate a Rivest, Shamir, and Adleman (RSA) key pair for your device. This key pair automatically enablesSSH and remote authentication when the **cryptokey generate rsa** command is entered in global configuration mode.

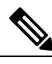

**Note**

- To delete the RSA key pair, use the **crypto key zeroize rsa** global configuration command. Once you delete the RSA key pair, you automatically disable the SSH server.
	- Configure user authentication for local or remote access. You can configure authentication with or without authentication, authorization, and accounting (AAA). For more information, see the *Authentication, Authorization, and Accounting Configuration Guide*.

## <span id="page-1-0"></span>**Restrictions for Configuring SSH**

**Note** Unless otherwise noted, the term "SSH" denotes "SSH Version 1" only.

- The Secure Shell (SSH) server and SSH client are supported on Data Encryption Standard (DES) (56-bit) and 3DES (168-bit) data encryption software images only. In DES software images, DES is the only encryption algorithm available. In 3DES software images, both DES and 3DES encryption algorithms are available.
- Execution shell is the only application supported.
- The login banner is not supported in Secure Shell Version 1. It is supported in Secure Shell Version 2.

## <span id="page-1-1"></span>**Information About Secure Shell (SSH)**

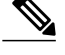

**Note** Unless otherwise noted, the term "SSH" denotes "SSH Version 1" only.

### **SSH Server**

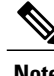

**Note** Unless otherwise noted, the term "SSH" denotes "SSH Version 1" only.

The Secure Shell (SSH) Server feature enables an SSH client to make a secure, encrypted connection to a Cisco device. This connection provides functionality that is similar to that of an inbound Telnet connection. Before SSH, security was limited to Telnet security. SSH allows a strong encryption to be used with the Cisco software authentication. The SSH server in Cisco software works with publicly and commercially available SSH clients.

### **SSH Integrated Client**

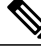

**Note** Unless otherwise noted, the term "SSH" denotes "SSH Version 1" only.

The Secure Shell (SSH) Integrated Client feature is an application that runs over the SSH protocol to provide device authentication and encryption. The SSH client enables a Cisco device to make a secure, encrypted connection to another Cisco device or to any other device running the SSH server. This connection provides functionality similar to that of an outbound Telnet connection except that the connection is encrypted. With authentication and encryption, the SSH client allows for secure communication over an unsecured network.

The SSH client in Cisco software works with publicly and commercially available SSH servers. The SSH client supports the ciphers of Data Encryption Standard (DES), 3DES, and password authentication. User authentication is performed like that in the Telnet session to the device. The user authentication mechanisms supported for SSH are RADIUS, TACACS<sup>+</sup>, and the use of locally stored usernames and passwords.

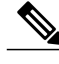

**Note** The SSH client functionality is available only when the SSH server is enabled.

### **RSA Authentication Support**

Rivest, Shamir, and Adleman (RSA) authentication available in Secure Shell (SSH) clients is not supported on the SSH server for Cisco software by default. For more information about RSA authentication support, see the "Configuring a Router for SSH Version 2 Using RSA Pairs" section of the "Secure Shell Version 2 Support" module.

I

# <span id="page-3-0"></span>**How to Configure SSH**

### **Configuring an SSH Server**

 $\frac{\sqrt{2}}{2}$ 

**Note** Unless otherwise noted, the term "SSH" denotes "SSH Version 1" only.

#### **SUMMARY STEPS**

- **1. enable**
- **2. configure terminal**
- **3. ip ssh** {**timeout** *seconds* | **authentication-retries** *integer*}
- **4. ip ssh rekey** {**time** *time* | **volume** *volume*}
- **5. exit**
- **6. show ip ssh**

### **DETAILED STEPS**

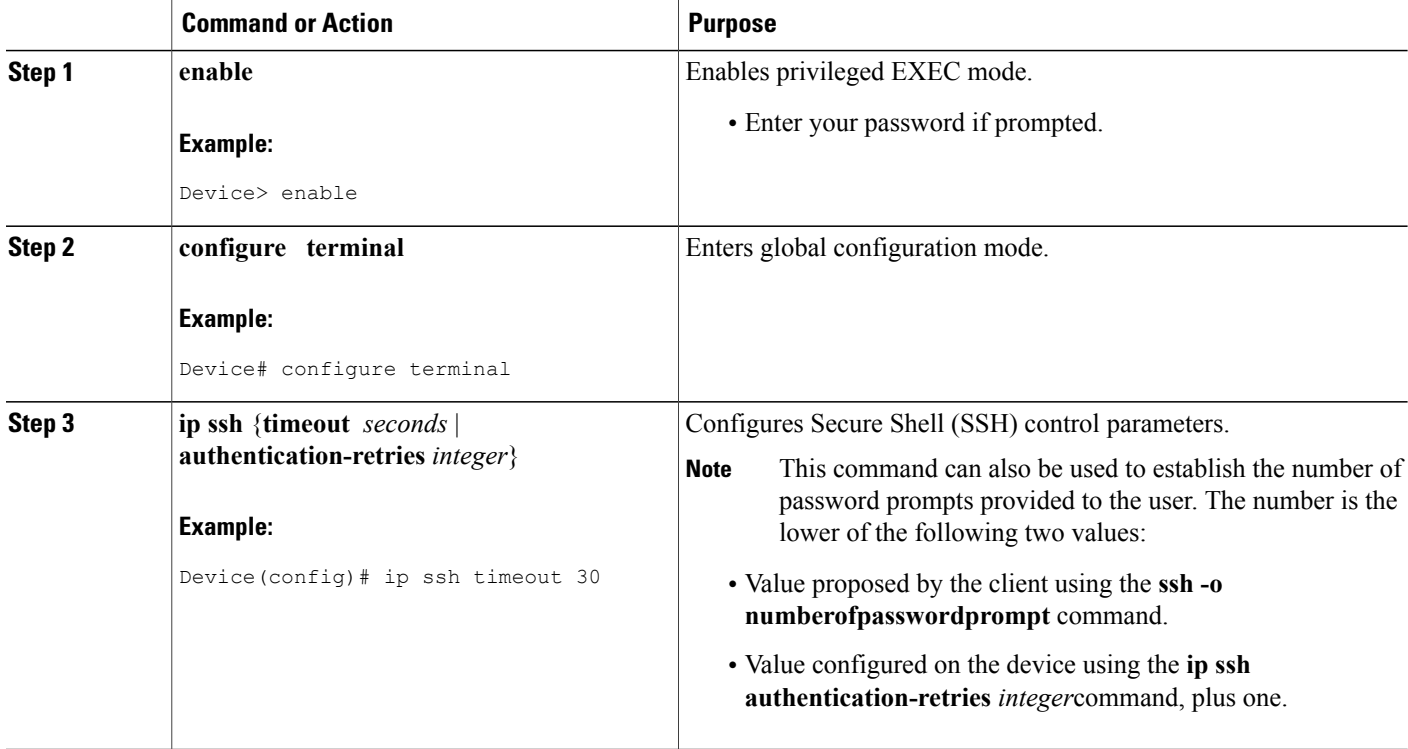

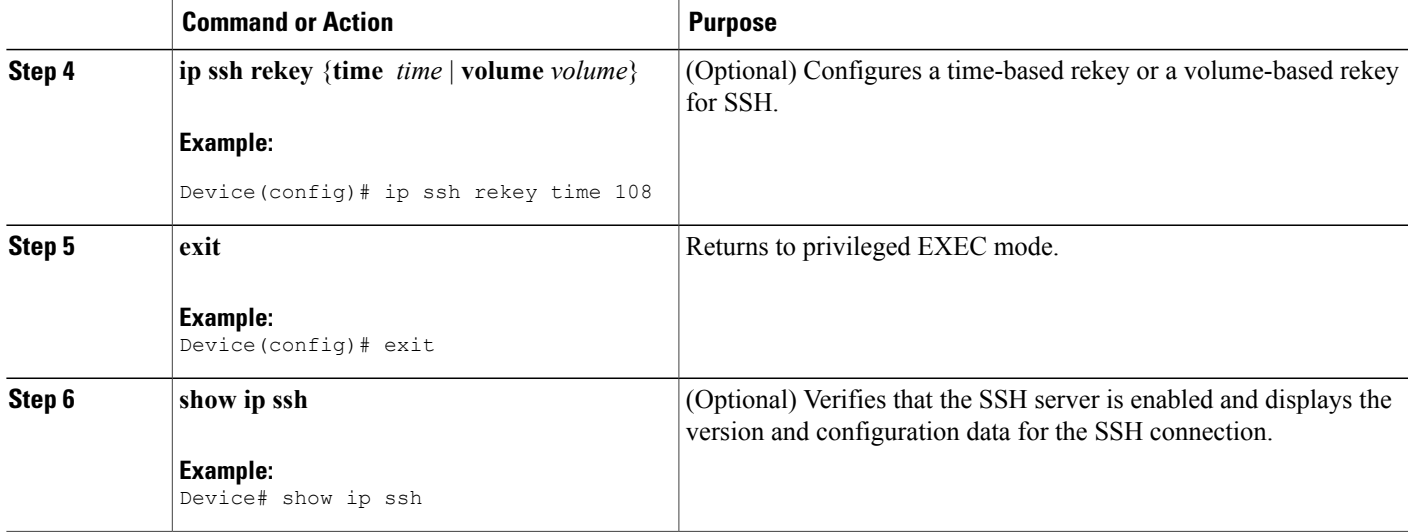

### **Invoking an SSH Client**

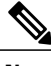

**Note** Unless otherwise noted, the term "SSH" denotes "SSH Version 1" only.

Perform this task to invoke the Secure Shell (SSH) client. The SSH client runs in user EXEC mode and has no specific configuration tasks.

### **SUMMARY STEPS**

- **1. enable**
- **2. ssh -l** *username* **-vrf** *vrf-name ip-address*

### **DETAILED STEPS**

Г

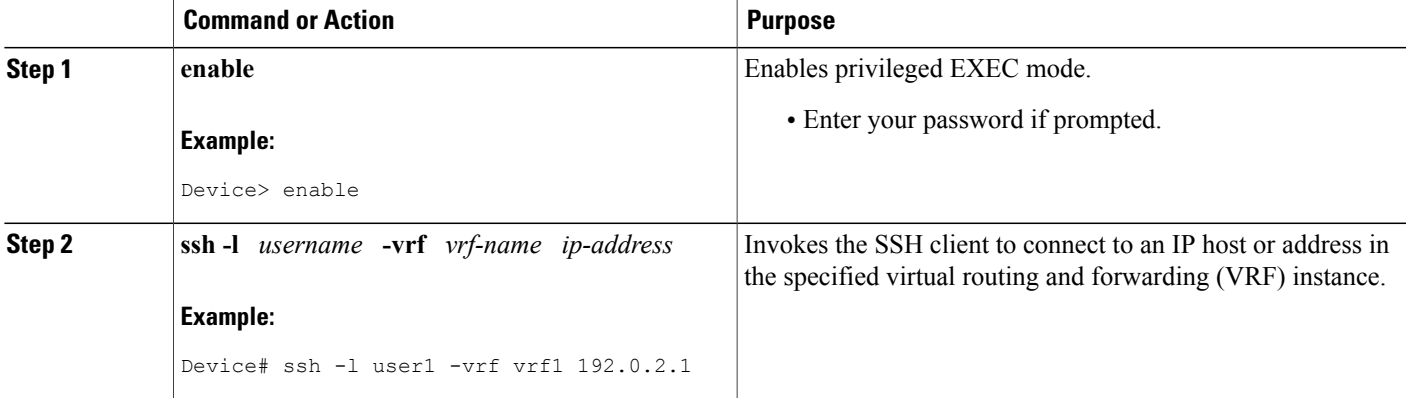

### **Troubleshooting Tips**

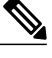

**Note** Unless otherwise noted, the term "SSH" denotes "SSH Version 1" only.

- If your Secure Shell (SSH) configuration commands are rejected as illegal commands, you have not successfully generated an Rivest, Shamir, and Adleman (RSA) key pair for your device. Make sure that you have specified a hostname and domain. Then use the **cryptokey generate rsa** command to generate an RSA key pair and enable the SSH server.
- When configuring the RSA key pair, you might encounter the following error messages:
	- No hostname specified.

You must configure a hostname for the device using the**hostname** global configuration command. See the "IPsec and Quality of Service" module for more information.

- No domain specified. You must configure a host domain for the device using the **ip domain-name** global configuration command. See the "IPsec and Quality of Service" module for more information
- The number of allowable SSH connections is limited to the maximum number of vtys configured for the device. Each SSH connection uses a vty resource.
- SSH uses either local security or the security protocol that is configured through AAA on your device for user authentication. When configuring Authentication, Authorization, and Accounting ( AAA), you must ensure that AAA is disabled on the console for user authentication. AAA authorization is disabled on the console by default. If AAA authorization is enabled on the console, disable it by configuring the **no aaa authorization console** command during the AAA configuration stage.

## <span id="page-5-0"></span>**Configuration Examples for SSH**

### **Example SSH on a Cisco 7200 Series Router**

In the following example, SSH is configured on a Cisco 7200 with a timeout that is not to exceed 60 seconds and no more than 2 authentication retries. Before theSSH server feature is configured on the router, TACACS+ is specified as the method of authentication.

```
hostname Router72K
aaa new-model
aaa authentication login default tacacs+
aaa authentication login aaa7200kw none
enable password password
username username1 password 0 password1
username username2 password 0 password2
ip subnet-zero
no ip domain-lookup
```

```
ip domain-name cisco.com
! Enter the ssh commands.
ip ssh timeout 60
ip ssh authentication-retries 2
controller E1 2/0
controller E1 2/1
interface Ethernet1/0
ip address 192.168.110.2 255.255.255.0 secondary
ip address 192.168.109.2 255.255.255.0
no ip directed-broadcast
no ip route-cache
no ip mroute-cache
no keepalive
no cdp enable
interface Ethernet1/1
no ip address
no ip directed-broadcast
no ip route-cache
no ip mroute-cache
shutdown
no cdp enable
interface Ethernet1/2
no ip address
no ip directed-broadcast
no ip route-cache
no ip mroute-cache
shutdown
no cdp enable
no ip classless
ip route 192.168.1.0 255.255.255.0 10.1.10.1
ip route 192.168.9.0 255.255.255.0 10.1.1.1
ip route 192.168.10.0 255.255.255.0 10.1.1.1
map-list atm
ip 10.1.10.1 atm-vc 7 broadcast
no cdp run
tacacs-server host 192.168.109.216 port 9000
tacacs-server key cisco
radius-server host 192.168.109.216 auth-port 1650 acct-port 1651
radius-server key cisco
line con 0
exec-timeout 0 0
login authentication aaa7200kw
transport input none
line aux 0
line vty 0 4
password password
end
```
### **Example SSH on a Cisco 7500 Series Router**

In the following example, SSH is configured on a Cisco 7500 with a timeout that is not to exceed 60 seconds and no more than 5 authentication retries. Before the SSH server feature is configured on the router, RADIUS is specified as the method of authentication.

```
hostname Router75K
aaa new-model
aaa authentication login default radius
aaa authentication login aaa7500kw none
enable password password
username username1 password 0 password1
username username2 password 0 password2
ip subnet-zero
no ip cef
no ip domain-lookup
ip domain-name cisco.com
! Enter ssh commands.
ip ssh timeout 60
```
**ip ssh authentication-retries 5**

```
controller E1 3/0
channel-group 0 timeslots 1
controller E1 3/1
channel-group 0 timeslots 1
channel-group 1 timeslots 2
interface Ethernet0/0/0
no ip address
no ip directed-broadcast
no ip route-cache distributed
shutdown
interface Ethernet0/0/1
no ip address
no ip directed-broadcast
no ip route-cache distributed
shutdown
interface Ethernet0/0/2
no ip address
no ip directed-broadcast
no ip route-cache distributed
shutdown
interface Ethernet0/0/3
no ip address
no ip directed-broadcast
no ip route-cache distributed
shutdown
interface Ethernet1/0
ip address 192.168.110.2 255.255.255.0 secondary
ip address 192.168.109.2 255.255.255.0
no ip directed-broadcast
no ip route-cache
no ip mroute-cache
interface Ethernet1/1
ip address 192.168.109.2 255.255.255.0
no ip directed-broadcast
no ip route-cache
no ip mroute-cache
shutdown
interface Ethernet1/2
no ip address
no ip directed-broadcast
no ip route-cache
no ip mroute-cache
interface Ethernet1/3
no ip address
no ip directed-broadcast
no ip route-cache
no ip mroute-cache
shutdown
interface Ethernet1/4
no ip address
no ip directed-broadcast
no ip route-cache
no ip mroute-cache
shutdown
interface Ethernet1/5
no ip address
no ip directed-broadcast
no ip route-cache
no ip mroute-cache
shutdown
interface Serial2/0
ip address 10.1.1.2 255.0.0.0
no ip directed-broadcast
```

```
encapsulation ppp
no ip route-cache
no ip mroute-cache
ip classless
ip route 192.168.9.0 255.255.255.0 10.1.1.1
ip route 192.168.10.0 255.255.255.0 10.1.1.1
tacacs-server host 192.168.109.216 port 9000
tacacs-server key cisco
radius-server host 192.168.109.216 auth-port 1650 acct-port 1651
radius-server key cisco
line con 0
exec-timeout 0 0
login authentication aaa7500kw
transport input none
line aux 0
transport input all
line vty 0 4
end
```
### **Example SSH on a Cisco 12000 Series Router**

In the following example, SSH is configured on a Cisco 12000 with a timeout that is not to exceed 60 seconds and no more than two authentication retries. Before the SSH server feature is configured on the router, TACACS+ is specified as the method of authentication.

```
hostname Router12K
aaa new-model
aaa authentication login default tacacs+ local
aaa authentication login aaa12000kw local
enable password password
username username1 password 0 password1
username username2 password 0 password2
redundancy
main-cpu
auto-sync startup-config
ip subnet-zero
no ip domain-lookup
ip domain-name cisco.com
! Enter ssh commands.
ip ssh timeout 60
ip ssh authentication-retries 2
interface ATM0/0
no ip address
no ip directed-broadcast
no ip route-cache cef
shutdown
interface POS1/0
ip address 10.100.100.2 255.255.255.0
no ip directed-broadcast
encapsulation ppp
no ip route-cache cef
no keepalive
crc 16
no cdp enable
interface POS1/1
no ip address
no ip directed-broadcast
no ip route-cache cef
shutdown
crc 32
interface POS1/2
no ip address
no ip directed-broadcast
no ip route-cache cef
```
shutdown crc 32 interface POS1/3 no ip address no ip directed-broadcast no ip route-cache cef shutdown crc 32 interface POS2/0 ip address 10.1.1.1 255.255.255.0 no ip directed-broadcast encapsulation ppp no ip route-cache cef crc 16 interface Ethernet0 ip address 172.17.110.91 255.255.255.224 no ip directed-broadcast router ospf 1 network 0.0.0.0 255.255.255.255 area 0.0.0.0 ip classless ip route 0.0.0.0 0.0.0.0 172.17.110.65 logging trap debugging tacacs-server host 172.17.116.138 tacacs-server key cisco radius-server host 172.17.116.138 auth-port 1650 acct-port 1651 radius-server key cisco line con 0 exec-timeout 0 0 login authentication aaa12000kw transport input none line aux 0 line vty 0 4 no scheduler max-task-time no exception linecard slot 0 sqe-registers no exception linecard slot 1 sqe-registers no exception linecard slot 2 sqe-registers no exception linecard slot 3 sqe-registers no exception linecard slot 4 sqe-registers no exception linecard slot 5 sqe-registers no exception linecard slot 6 sqe-registers end

### **Example: Verifying SSH**

**Note** Unless otherwise noted, the term "SSH" denotes "SSH Version 1" only.

To verify that the Secure Shell (SSH) server is enabled and to display the version and configuration data for your SSH connection, use the **show ip ssh** command. The following example shows that SSH is enabled:

Device# **show ip ssh** SSH Enabled - version 1.5 Authentication timeout: 120 secs; Authentication retries: 3 The following example shows that SSH is disabled:

Device# **show ip ssh**

%SSH has not been enabled To verify the status of your SSH server connections, use the **show ssh** command. The following example shows the SSH server connections on the device when SSH is enabled:

```
Device# show ssh
Connection Version Encryption State Username
0 1.5 3DES Session Started guest
The following example shows that SSH is disabled:
```

```
Device# show ssh
```
%No SSH server connections running.

# <span id="page-10-0"></span>**Additional References**

#### **Related Documents**

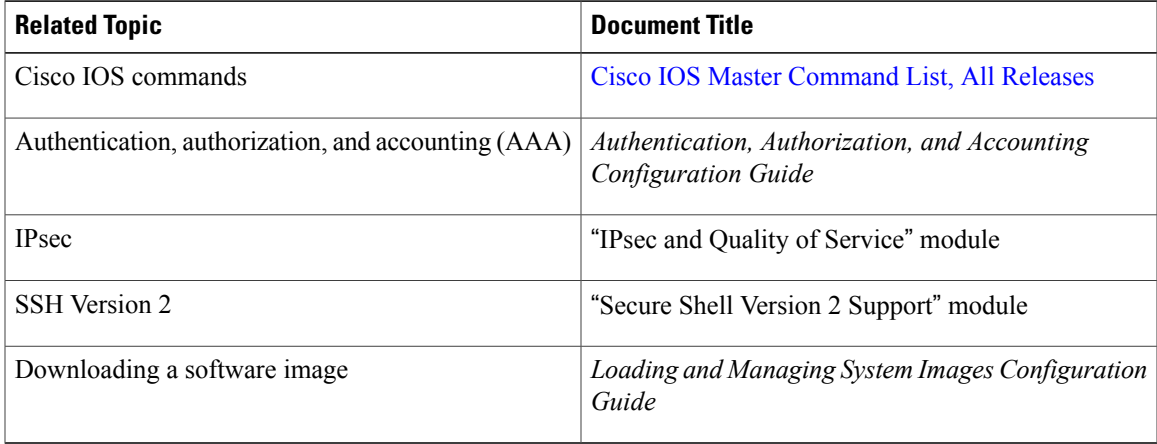

#### **Technical Assistance**

Π

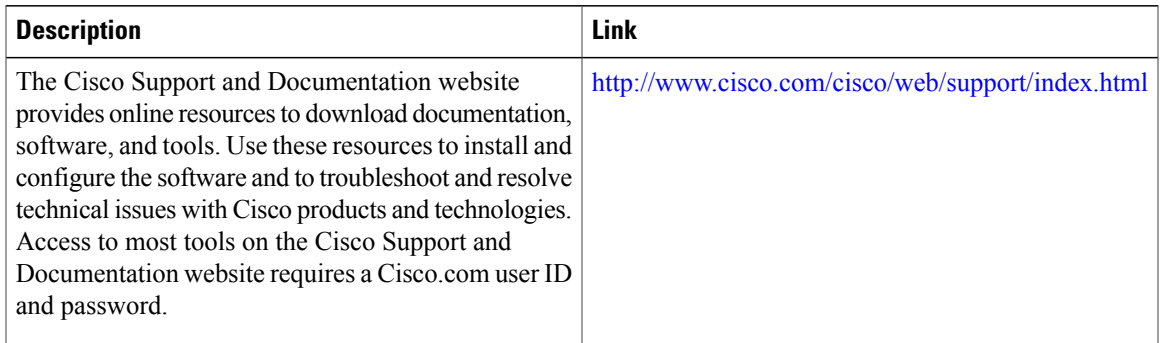

I

# <span id="page-11-0"></span>**Feature Information for Configuring Secure Shell**

The following table provides release information about the feature or features described in this module. This table lists only the software release that introduced support for a given feature in a given software release train. Unless noted otherwise, subsequent releases of that software release train also support that feature.

Use Cisco Feature Navigator to find information about platform support and Cisco software image support. To access Cisco Feature Navigator, go to [www.cisco.com/go/cfn.](http://www.cisco.com/go/cfn) An account on Cisco.com is not required.

| <b>Feature Name</b> | <b>Releases</b>                                | <b>Feature Information</b>                                                                                                    |
|---------------------|------------------------------------------------|----------------------------------------------------------------------------------------------------|
| Secure Shell        | Cisco IOS $15.0(2)$ SE<br>Cisco IOS $15.2(1)E$ | The Secure Shell (SSH) feature is<br>an application and a protocol that<br>provides a secure replacement to<br>the Berkeley r-tools. The protocol<br>secures sessions using standard<br>cryptographic mechanisms, and the<br>application can be used similarly<br>to the Berkeley rexec and rsh tools.<br>Two versions of SSH are available:<br>SSH Version 1 and SSH Version<br>2. This document describes SSH<br>Version 1.<br>This document also includes<br>information about the Secure Shell<br>SSH Version 1 Integrated Client<br>feature and the Secure Shell SSH<br>Version 1 Server Support feature.<br>Both features are part of the Secure<br>Shell functionality. |

**Table 1: Feature Information for Configuring Secure Shell**